## **VISIONE DOCUMENTI IN AREA DOCENTE**

- 1. Accedere con le credenziali da docente
- 2. entrare nel registro di classe e dal menù sinistro troverete la voce documenti ed eventi →

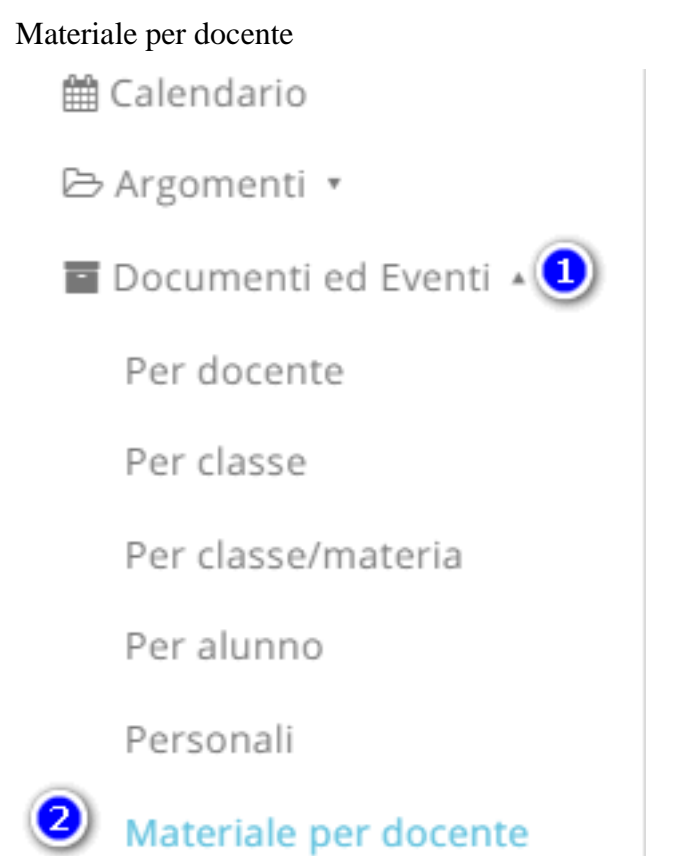

3. qui troverete tutti i documenti creati dai vostri alunni, tramite il tasto i potrete accedere al dettaglio del documento, da dove potrete scaricare gli eventuali allegati.

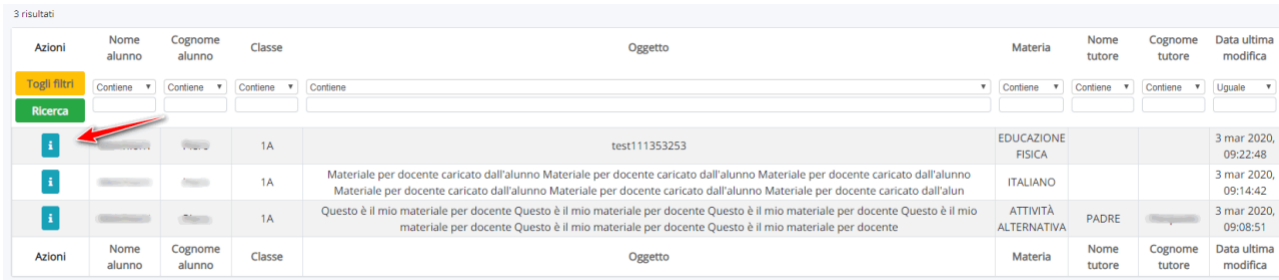